# **UNIX X Command Tips and Tricks**

David B. Horvath, CCP, MS **UNIX X Command Tips and<br>David B. Horvath, CCP, MS<br>PhilaSUG Winter 2019<br>TD Bank, Wilmington DE<br>March 19, 2019** TD Bank, Wilmington DE March 19, 2019

The Author can be contacted at: 504 Longbotham Drive, Aston PA 19014-2502, USA Phone: 1-610-859-8826 Email: dhorvath@cobs.com Web: http://www.cobs.com/ X X Command Tips and Tricks<br>
Copyright © 2019 David B. Horvath, CCP — All Rights Reserved<br>
The Author can be contacted at:<br>
504 Longbotham Drive Aston PA 19014-2502. USA

All trademarks and servicemarks are the property of their respective owners.

# Abstract

SAS provides the ability to execute operating system level commands from Abstract<br>SAS provides the ability to execute operating system level commands from<br>within your SAS code – generically known as the "X Command". This session<br>explores the various commands, the advantages and disadvantages of explores the various commands, the advantages and disadvantages of each, and their alternatives. The focus is on UNIX/Linux but much of the same applies to Windows as well. Under SAS EG, any issued commands execute on the SAS engine, not necessarily on the PC. Abstract<br>
SAS provides the ability to execute operatin<br>
within your SAS code – generically known a<br>
explores the various commands, the advant<br>
and their alternatives. The focus is on UNIX,<br>
to Windows as well. Under SAS EG Abstract<br>
SAS provides the ability to execute operatin<br>
within your SAS code – generically known a<br>
explores the various commands, the advant<br>
and their alternatives. The focus is on UNIX<br>
to Windows as well. Under SAS EG, ADStract<br>
SAS provides the ability to execute operating s<br>
within your SAS code – generically known as the<br>
explores the various commands, the advantage<br>
and their alternatives. The focus is on UNIX/Lir<br>
to Windows as well SAS provides the ability to execute operating system<br>
within your SAS code – generically known as the "X<br>
explores the various commands, the advantages and<br>
and their alternatives. The focus is on UNIX/Linux bu<br>
to Windows SAS provides the ability to execute operatin<br>
within your SAS code – generically known a<br>
explores the various commands, the advant<br>
and their alternatives. The focus is on UNIX,<br>
to Windows as well. Under SAS EG, any iss<br> within your SAS code – generically known a<br>explores the various commands, the advant<br>and their alternatives. The focus is on UNIX,<br>to Windows as well. Under SAS EG, any iss<br>engine, not necessarily on the PC.<br>• X<br>• %sysexec explores the various commands, the advant<br>and their alternatives. The focus is on UNIX,<br>to Windows as well. Under SAS EG, any iss<br>engine, not necessarily on the PC.<br>• X<br>• %sysexec<br>• Call system<br>• Systask command<br>• Filename Alternatives as well. Under SAS EG, any issued commands execute on the SAS<br>engine, not necessarily on the PC.<br>• X<br>• %sysexec<br>• Call system<br>• Systask command<br>• Filename pipe<br>• &SYSRC<br>• Waitfor<br>Alternatives will also be addr

- 
- 
- 
- 
- 
- 
- 

default for your installation, saving results, and error checking.

# My Background

- Via Background<br>• David is an IT Professional who has worked with various platforms<br>• He has presented at PhilaSUG, SESUG, and SGF previously and has<br>• He has presented at PhilaSUG, SESUG, and SGF previously and has since the 1980's with a variety of development and analysis tools.
- **Example 15 All Stack Screen**<br>• David is an IT Professional who has worked with various platforms<br>since the 1980's with a variety of development and analysis tools.<br>• He has presented at PhilaSUG, SESUG, and SGF previously presented workshops and seminars in Australia, France, the US, Canada, and Oxford England (about the British Author Nevil Shute) for various organizations. **Example 19 Follow Section And Section**<br>
• David is an IT Professional who has worked with various platforms<br>
since the 1980's with a variety of development and analysis tools.<br>
• He has presented at PhilaSUG, SESUG, and S • David is an IT Professional who has worked with various platforms<br>
since the 1980's with a variety of development and analysis tools.<br>
• He has presented at PhilaSUG, SESUG, and SGF previously and has<br>
presented worksho
- Sciences from Temple University and a Masters in Organizational Dynamics from UPENN. He achieved the Certified Computing Professional designation with honors. presented workshops and seminars in Australia, France, the US,<br>Canada, and Oxford England (about the British Author Nevil Shute) for<br>various organizations.<br>• He holds an undergraduate degree in Computer and Information<br>Sci
- been in-house) in the Philadelphia PA area. He is currently in Data Analytics "Engineering" at a Regional Bank.
- Adjunct Instructor covering IT topics for University of Phoenix.

# **Options**

**• Execution of any System command from within your SAS program is dependent on one option's setting:**<br>XCMD Enables the X command in SAS. dependent on one option's setting:

```
XCMD Enables the X command in SAS.
```
**Options**<br>• Execution of any System command from we<br>dependent on one option's setting:<br>XCMD Enables the X<br>• Which can only be set at startup:<br>options xcmd; options xcmd;  $\frac{1}{2}$  ,  $\frac{1}{2}$  ,  $\frac{1$ 30 WARNING 30-12: SAS option XCMD is valid only at startup of the SAS System. The SAS option is ignored. • Which can only be set at startup:<br>• Options xcmd;<br>• The Same School of Luck CMD is valid contained startup of the SAS System. The SAS option<br>• If NOXCMD is set, you're out of luck. Sorry!<br>• University Edition is NOXCMD • Which can only be set at startup:<br>
options xcmd;<br>
30<br>
WARNING 30-12: SAS option XCM<br>
startup of the SAS System. Th<br>
• If NOXCMD is set, you're out of luck.<br>
• University Edition is NOXCMD

- 
- 
- 
- x<br>
 The basic X Command<br>
 Runs independent of data steps and r<br>
 The SAS Engine will interpret some co • Runs independent of data steps and macros
	- The SAS Engine will interpret some commands
	- Does not spawn off sub-process
	- This fact is important because information does not persist between subprocesses
	- Handling within the log is annoying

```
X<br>• X Command Examples:<br>• pwd and cd under UNIX:<br>NOTE: Current working directory :
    Command Examples:<br>• pwd and cd under UNIX:<br>E: Current working directory is<br>his/is/the/sas/install/directory'.<br>""""" : /* works within ?
NOTE: Current working directory is 
'/this/is/the/sas/install/directory'.
26 x "pwd" ; /* works within SAS */
27 x "cd /my/directory/is/here"
27 ! ; /* works within SAS */
NOTE: Current working directory is '/my/directory/is/here'.
28 x "pwd" ; /* works within SAS */
```
# • echo and combined commands under UNIX:

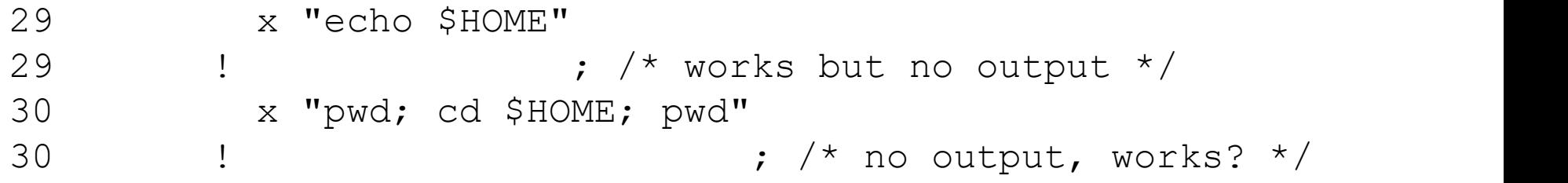

• We can combine commands on one line under UNIX:

```
X<br>• X Command Examples:<br>• We can combine commands on one li<br>31 x 'echo start; echo m:
31 x 'echo start; echo mid; echo end>temp2.txt'
31 ! ; /* output to file, works */
```
- > sends STDOUT to a file
- I know this works because I can look at the output file (temp2.txt):

end

- Why didn't "start" and "mid" appear?
- Because of the way I wrote the statement!

• We can combine commands on one line under UNIX:

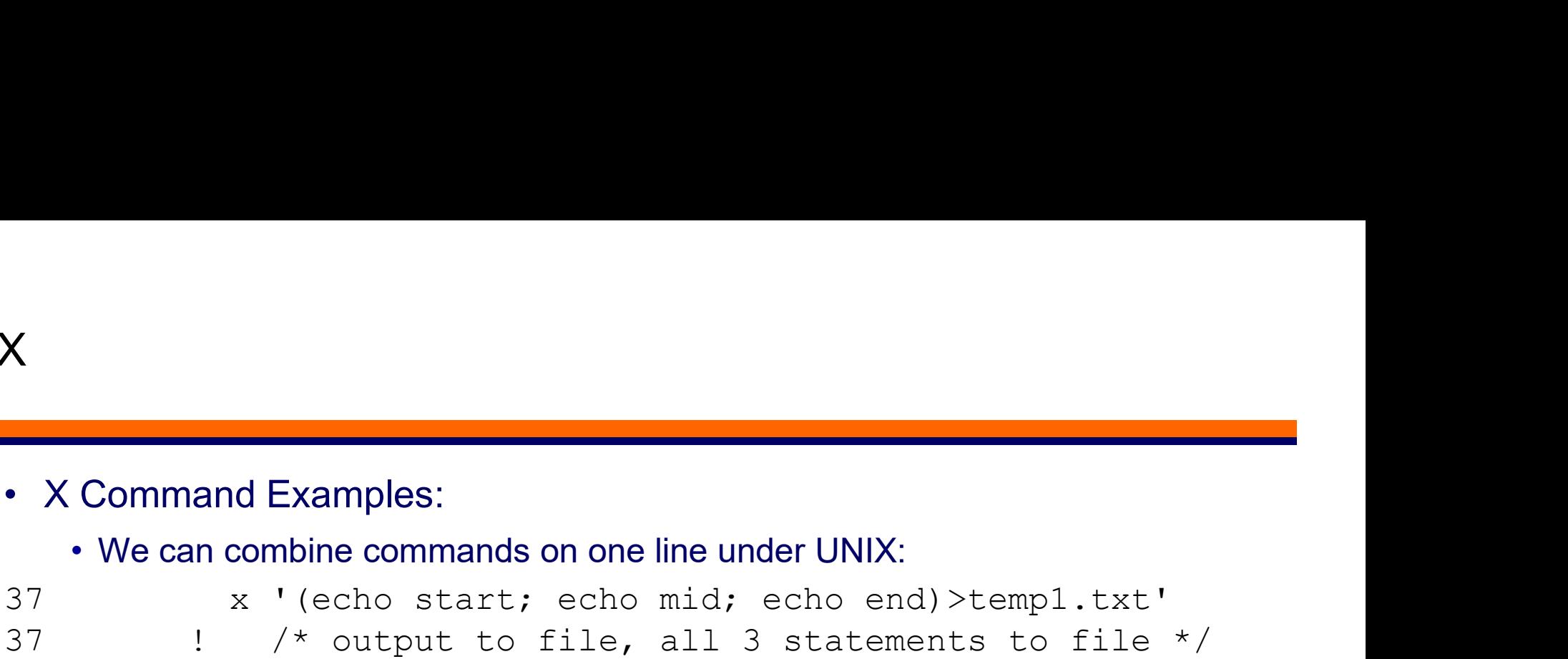

• I know this works because I can look at the output file (temp1.txt): start mid end

- The difference is the parenthesis which combines the output in UNIX
- Because of the way I wrote the statement!

# X and %SYSRC

```
X and %SYSRC<br>• How do I know a command worked?<br>• %SYSRC will tell me – returns the UNIX error code<br>37 x ' (echo start; echo mid; echo end)>t
      ed %SYSRC<br>
• %SYSRC will tell me – returns the UNIX error code<br>
* '(echo start; echo mid; echo end)>templ.txt'<br>
!; /* output to file, all 3 statements to file<br>
POLEEN: Marre unrighble SVE, all 3 statements to file
37 x '(echo start; echo mid; echo end)>temp1.txt'
37 : \frac{1}{7} \frac{1}{7} \frac{1}{7} output to file, all 3 statements to file \frac{1}{7}SYMBOLGEN: Macro variable SYSRC resolves to 0
38 %put &SYSRC;
0
```
# • Zero is success in UNIX

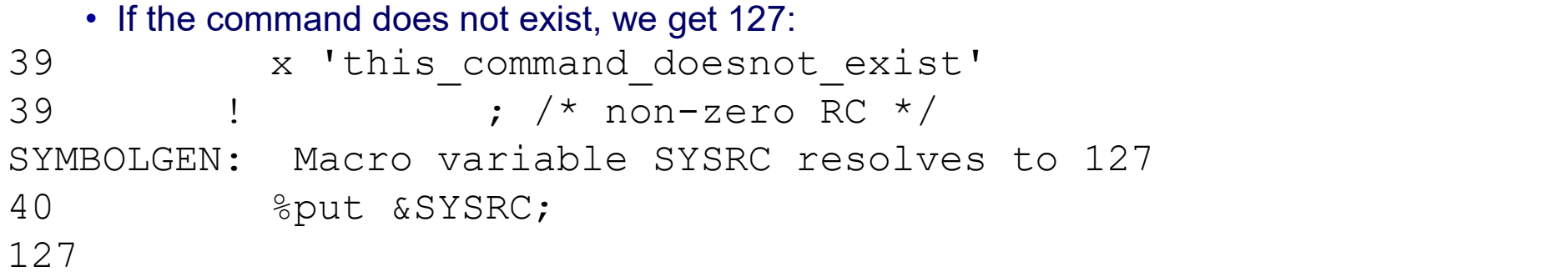

# X and %SYSRC

```
X and %SYSRC<br>
• How do I know a command worked?<br>
• If the command does not exist, we get 127:<br>
x 'this_command_doesnot_exist 2>test5<br>
x 'this_command_doesnot_exist 2>test5<br>
\frac{x}{100} ...
        • If the command does not exist, we get 127:
X and %SYSRC<br>
• How do I know a command worked?<br>
• If the command does not exist, we get 127:<br>
41 x 'this_command_doesnot_exist 2>test5.txt'<br>
41 :<br>
/* non-zero RC */<br>
42 *put &SYSRC;<br>
127<br>
127
41 ! \cdot \cdot \cdot \cdot \cdot non-zero RC \star/
SYMBOLGEN: Macro variable SYSRC resolves to 127
42 %put &SYSRC;
127
The command worked:<br>
I important worked:<br>
I important despite that<br>
\frac{1}{41} i important despite that<br>
\frac{1}{42} is \frac{1}{4} inn-zero RC */<br>
\frac{1}{42} sput & SYSRC;<br>
127<br>
And we can save error output (2> sends STDERR
```
• And we can save error output (2> sends STDERR to a file): /bin/bash: this command doesnot exist: command not found

```
43 ! ; /* non-zero RC */
SYMBOLGEN: Macro variable SYSRC resolves to 2
44 %put &SYSRC;
2
```
# X and %SYSRC

```
X and %SYSRC<br>• How do I know a command worked?<br>• The command itself may return an error as well:<br>x 'ls -al no_such_file'<br>x 'ls -al no_such_file'
       • The command itself may return an error as well:
X and %SYSRC<br>
• How do I know a command worked?<br>
• The command itself may return an error as well:<br>
43 x 'ls -al no_such_file'<br>
43 : /* non-zero RC<br>
SYMBOLGEN: Macro variable SYSRC resolves to 2<br>
44 $put &SYSRC;<br>
2
43 ! ; /* non-zero RC */
SYMBOLGEN: Macro variable SYSRC resolves to 2
44 %put &SYSRC;
2
        • The command worked?<br>• The command itself may return an error as well:<br>
<sup>2</sup> 'ls -al no_such_file'<br>
<sup>2</sup> /<sup>*</sup> non-zero RC <sup>*</sup>/<br>
<sup>3</sup> DOLGEN: Macro variable SYSRC resolves to 2<br>
<sup>3</sup> <sup>8</sup> put &SYSRC;<br>
• In this case, "no_s
```
• In this case, "no such file" does not exist

Exit status:

0 if OK, 1 if minor problems (e.g., cannot access subdirectory), 2 if serious trouble (e.g., cannot access command-line argument).

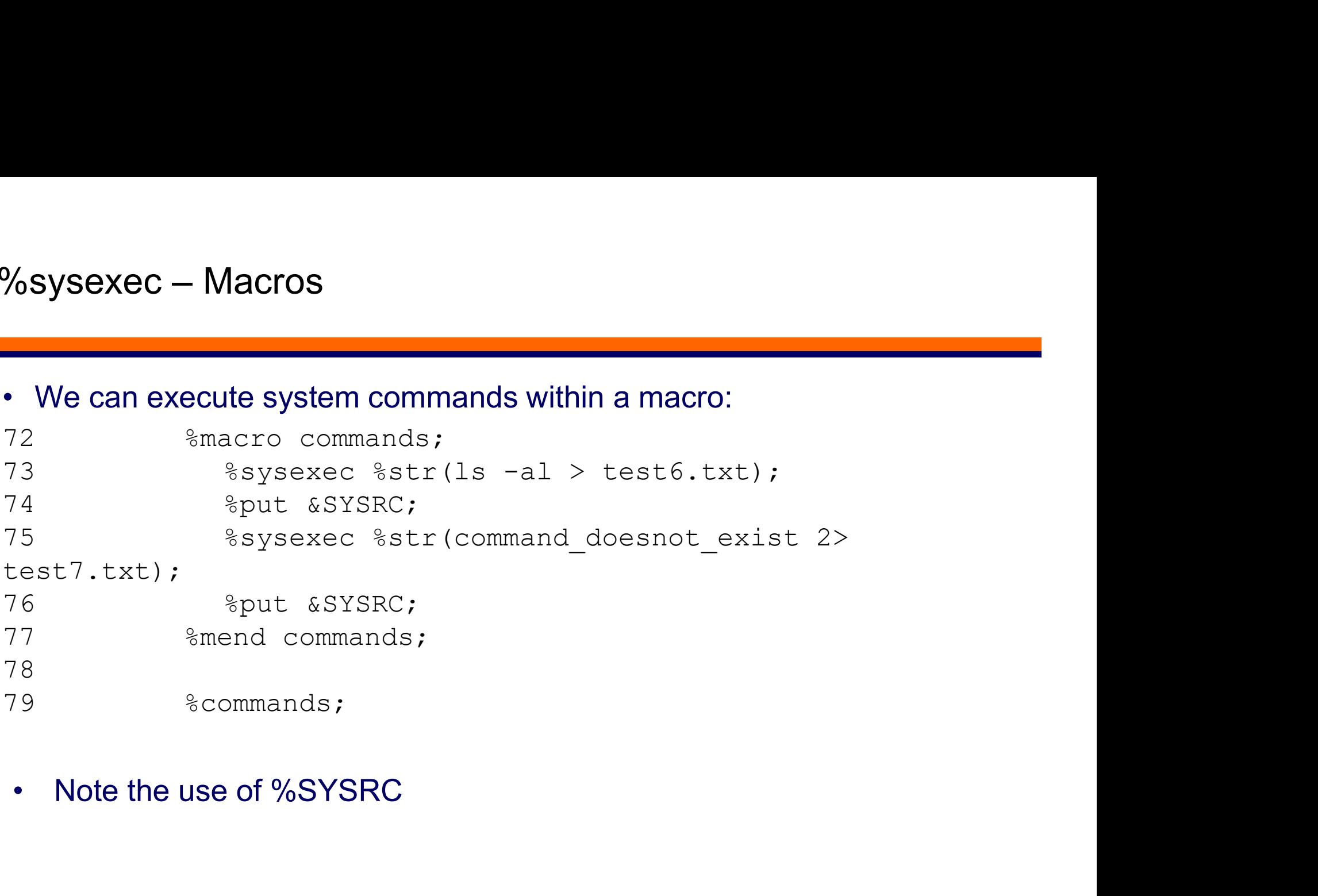

```
%Sysexec - Macros<br>• And get the following results:<br>79 % commands;<br>MLOGIC (COMMANDS): Beginning exect<br>MLOGIC (COMMANDS): %SYSEYEC, lead
79 %commands;
MLOGIC(COMMANDS): Beginning execution.
MLOGIC(COMMANDS): %SYSEXEC ls al test6.txt
MLOGIC(COMMANDS): %PUT &SYSRC
SYMBOLGEN: Macro variable SYSRC resolves to 0
0
MLOGIC(COMMANDS): %SYSEXEC command_doesnot_exist 2 
test7.txt
MLOGIC(COMMANDS): %PUT &SYSRC
SYMBOLGEN: Macro variable SYSRC resolves to 127
127
MLOGIC(COMMANDS): Ending execution.
```

```
Call System - Data Step<br>• Use Call System within a data step:<br>85 data dir;<br>86 filename commands PIPE "1s |<br>87 infile commands truncover;
85 data dir;
Call System - Data Step<br>
• Use Call System within a data step:<br>
<sup>85</sup> data dir;<br>
<sup>86</sup> filename commands PIPE "ls | head -2";<br>
infile commands truncover;<br>
88<br>
89 string="echo " || result || " >> test4.txt";
Call System - Data Step<br>
• Use Call System within a data step:<br>
<sup>85</sup> data dir;<br>
<sup>86</sup> filename commands PIPE "1s | head -2";<br>
<sup>87</sup> infile commands truncover;<br>
<sup>89</sup> string="echo " || result || " >> test4.txt";<br>
<sup>91</sup> call sys
88 input result $char60.;
89 
90 string="echo " || result || " >> test4.txt";
Call System - Data Step<br>
• Use Call System within a data step:<br>
85 cata dir;<br>
filename commands FIPE "1s | head -2";<br>
87 infile commands truncover;<br>
input result $char60.;<br>
89 string="echo " || result || " >> test4.txt";<br>

multiple times */
92 system rc=symget("SYSRC");
93 call system("this command doesnot exist");
94 system rc2=symqet("SYSRC");
95 
85 data dir;<br>
filename commands PIPE "1s | head -2";<br>
97 infile commands truncover;<br>
99 string="echo" || result || " >> test4.txt";<br>
90 string="echo" || result || " >> test4.txt";<br>
91 call system (string); /* no output - b
NOTE: LOG/Output from task "task59"
> /my/directory/is/here
NOTE: End of LOG/Output from task "task59"
97 output;
98 run;
```
# Call System – Data Step

- Call System Data Step<br>• Call System results:<br>NOTE: The infile COMMANDS is:<br>Pipe command="1s | head -2"
- Call System Data Step<br>• Call System results:<br>NOTE: The infile COMMANDS is:<br>Pipe command="1s | head -2"<br>NOTE: 2 records were read from the infile COMMANDS.<br>The minimum record length was 22. System - Data Step<br>
System results:<br>
The infile COMMANDS is:<br>
Pipe command="ls | head -2"<br>
2 records were read from the infile COMMANDS.<br>
The minimum record length was 22.<br>
The maximum record length was 24. **Call System - Data Step**<br>
• **Call System results:**<br>
NOTE: The infile COMMANDS is:<br>
<sup>Pipe</sup> command="1s | head -2"<br>
NOTE: 2 records were read from the infile COMMANDS.<br>
The minimum record length was 22.<br>
The maximum record The minimum record length was 22. The maximum record length was 24. The infile COMMANDS is:<br>
Pipe command="1s | head -2"<br>
2 records were read from the infile CO<br>
The minimum record length was 22.<br>
The data set WORK.DIR has 2 observatio<br>
Compressing data set WORK.DIR increase<br>
t.<br>
Compresse
- NOTE: The data set WORK.DIR has 2 observations and 4 variables.
- NOTE: Compressing data set WORK.DIR increased size by 100.00 percent.

Compressed is 2 pages; un-compressed would require 1 pages. NOTE: DATA statement used (Total process time):

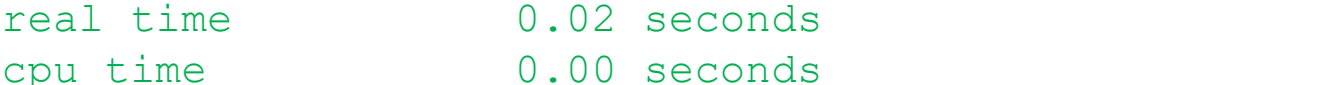

# Call System – Data Step Call System - Data Step<br>• Call System output:<br>• Results:<br>© Obsresult string system\_rc\_system\_rc\_system

- -

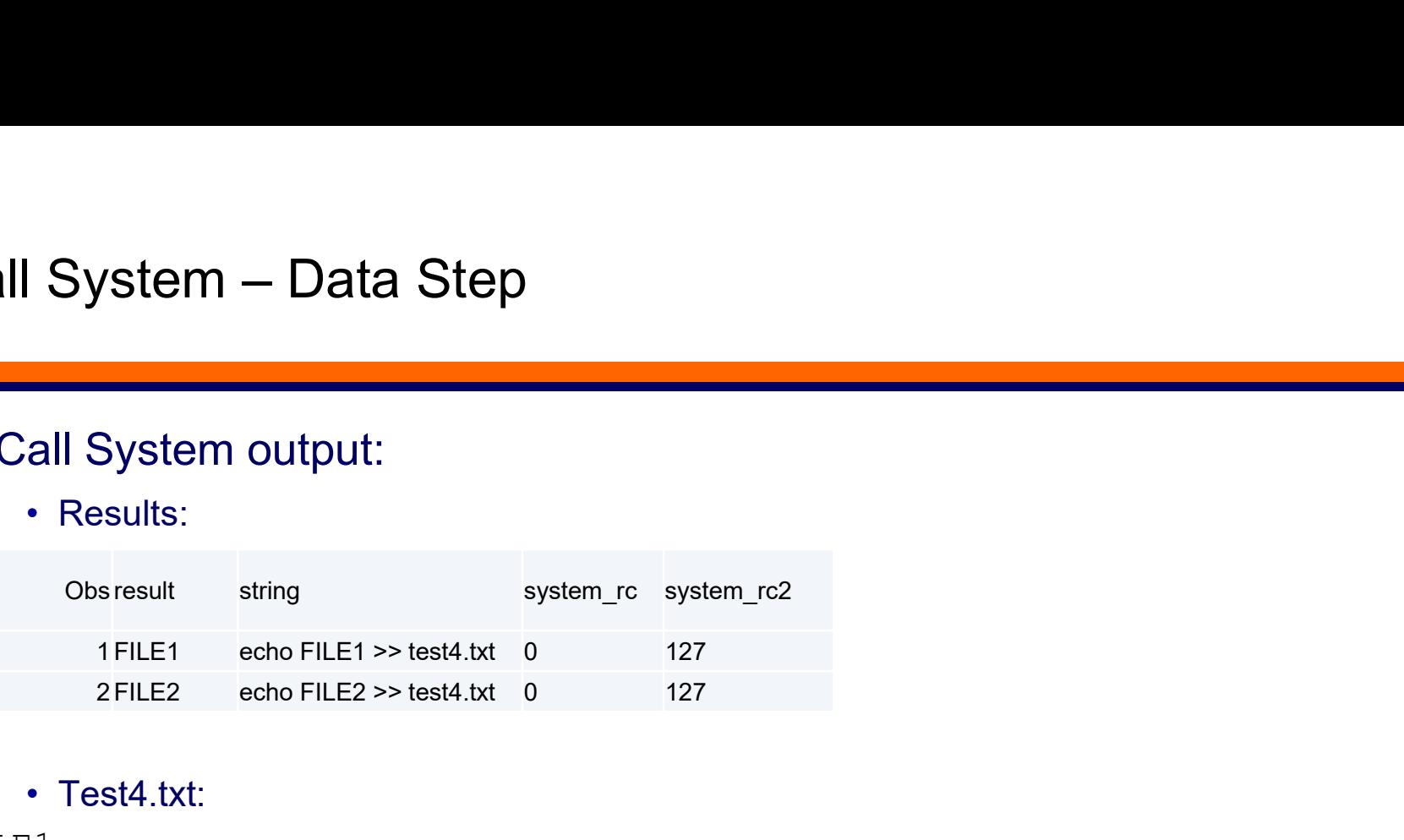

- Test4.txt:
- FILE1 FILE2
	- Two records were read from infile
	- Two records were written to work.dir
	- Two records were written to test4.txt via the echo command
	- SAS Engine does not interpret these commands

# 'Systask command'

- 
- 999 Systask command'<br>• 'Systask command' operates two modes:<br>• With "shell" modifier, SAS does not interpret the com<br>• Without "shell", it behaves like X • With "shell" modifier, SAS does not interpret the commands
	- Without "shell", it behaves like X
	- &SYSRC is set

```
Systask command'<br>
• 'Systask command' operates two modes:<br>
• With "shell" modifier, SAS does not interpret the commands<br>
• Without "shell", it behaves like X<br>
• &SYSRC is set<br>
54 systask command 'echo BOL $HOME EOL' wait;<br>
NOTE: LOG/Output from task "task62"
> BOL $HOME EOL
NOTE: End of LOG/Output from task "task62"
54 ! /* $HOME not interpreted */
• With "shell" modifier, SAS does not interpret the commands<br>• Without "shell", it behaves like X<br>• &SYSRC is set<br>54 systask command 'echo BOL $HOME EOL' wait;<br>NOTE: LOG/Output from task "task62"<br>> BOL $HOME EOL<br>55 systask
NOTE: LOG/Output from task "task63"
> BOL /my/directory/is/here EOL
NOTE: End of LOG/Output from task "task63"
55 ! /* $HOME interpreted */
```
# 'Systask command' and 'Systask list' Systask command' and 'Systask<br>• Other Options:<br>• Wait: wait for this command to execut<br>• Cleanup: wait for this command and a

- - Wait: wait for this command to execute before starting next
	-
	- Shell: Can also specify the shell to use: shell="/usr/bin/ksh"
- valid of this command and and the section of this command to execute before starting next<br>• Cleanup: wait for this command to execute before starting next<br>• Cleanup: wait for this command and any nowait before starting nex • Status: Can specify a status variable to check later (rather than &SYSRC)
	- Taskname: Can specify task name for later use in Waitfor
- 

```
• Other Options:<br>• Wait: wait for this command to execute before starting next<br>• Cleanup: wait for this command and any nowait before starting next<br>• Shell: Can also specify the shell to use: shell="/usr/bin/ksh"<br>• Status:
"task150" -- -- -- -- -- --Type: Task
            State: COMPLETE
            Status Macro Variable: Unspecified
73 
• Status: Can specify a status variable to check later (rather th<br>• Taskname: Can specify task name for later use in Waitfor<br>• Systask list will provide status of any nowait systasks<br>"task150" ---------------<br>Type: Task<br>S
```
# 'Systask command' and 'Waitfor'

- Systask command' and 'Waitfor'<br>• The waitfor command is used to wait for systask command nowait to<br>• Can wait for \_ANY\_ of listed tasknames to complete (default) complete **Example 15 and the Waitfor'**<br>• Can waitfor command is used to wait for systask command nowait to<br>• Can wait for \_ANY\_ of listed tasknames to complete (default)<br>• Can wait for \_ALL\_ of listed tasknames to complete<br>• Can s etask command' and 'Waitfor'<br>• Can waitfor command is used to wait for systask command nowait to<br>• Can wait for \_ANY\_ of listed tasknames to complete (default)<br>• Can wait for \_ALL\_ of listed tasknames to complete<br>• Can sp
	-
	-
	- Can specify length of time to wait: Timeout=number-of-seconds

# • General form is

waitfor \_ALL\_ task1 task2 task3;

# Filename pipe

- - Accepts data written from SAS (File/Put)
- Filename pipe<br>• Acts like normal filename statement<br>• Accepts data written from SAS (File/Put)<br>• Provides data for SAS to read (Infile/Input) • Provides data for SAS to read (Infile/Input)
- 
- Filename pipe<br>• Acts like normal filename statement<br>• Accepts data written from SAS (File/Put)<br>• Provides data for SAS to read (Infile/Input)<br>• Allows for execution of UNIX command<br>• Is more efficient than running command • Acts like normal filename statement<br>• Accepts data written from SAS (File/Put)<br>• Provides data for SAS to read (Infile/Input)<br>• Allows for execution of UNIX command<br>• Is more efficient than running command separately (pa
- 

```
• Acts like normal filename statement<br>• Accepts data written from SAS (File/Put)<br>• Provides data for SAS to read (Infile/Input)<br>• Allows for execution of UNIX command<br>• Is more efficient than running command separately<br>• H
Filename statement<br>
Filencepts data written from SAS (File/Put)<br>
Fovides data for SAS to read (Infile/Input)<br>
Filenows for execution of UNIX command<br>
Filenows for execution of UNIX command<br>
Filename gzipit zip '/my/output/
* requires 9.4M5;
• Accepts data written from SAS (File/Put)<br>• Provides data for SAS to read (Infile/Input)<br>• Allows for execution of UNIX command<br>• Is more efficient than running command separately (parallelization)<br>• Handy when you have v
```

```
/my/output/directory/file.txt.gz'; * run the UNIX gzip;
```
# Filename Pipe – Earlier Code Example

```
Filename Pipe — Earlier Code Example<br>• UNIX Commands are Executed prior to input statement:<br>85 data dir;<br>86 filename commands PIPE "1s | head -2";<br>infile commands truncover;
85 data dir;
Filename Pipe - Earlier Code Example<br>
• UNIX Commands are Executed prior to input statement:<br>
<sup>85</sup><br>
<sup>86</sup> filename commands PIPE "ls | head -2";<br>
infile commands truncover;<br>
sput result $char60.;<br>
89<br>
89 string="echo " || r
Filename Pipe - Earlier Code Example<br>
• UNIX Commands are Executed prior to input statement:<br>
<sup>85</sup> data dir;<br>
<sup>87</sup> filename commands PIPE "1s | head -2";<br>
<sup>87</sup> infile commands truncover;<br>
<sup>89</sup> string="echo" || result || " 
88 input result $char60.;
89 
90 string="echo " || result || " >> test4.txt";
Filename Pipe - Earlier Code Example<br>
• UNIX Commands are Executed prior to input statement:<br>
85 data dir;<br>
• filename commands PIPE "1s | head -2";<br>
• infile commands truncover;<br>
• input result $char60.;<br>
90 string="echo"
multiple times */
92 system rc=symget("SYSRC");
93 call system("this command doesnot exist");
94 system rc2=symqet("SYSRC");
95 
% data dir;<br>
infile commands PIPE "ls | head -2";<br>
96 infile commands truncover;<br>
infile commands truncover;<br>
99 string="echo" || result || " >> test4.txt";<br>
91 call system (string); /* no output - but it executes<br>
m
NOTE: LOG/Output from task "task59"
> /my/directory/is/here
NOTE: End of LOG/Output from task "task59"
97 output;
98 run;
```
# Filename Pipe

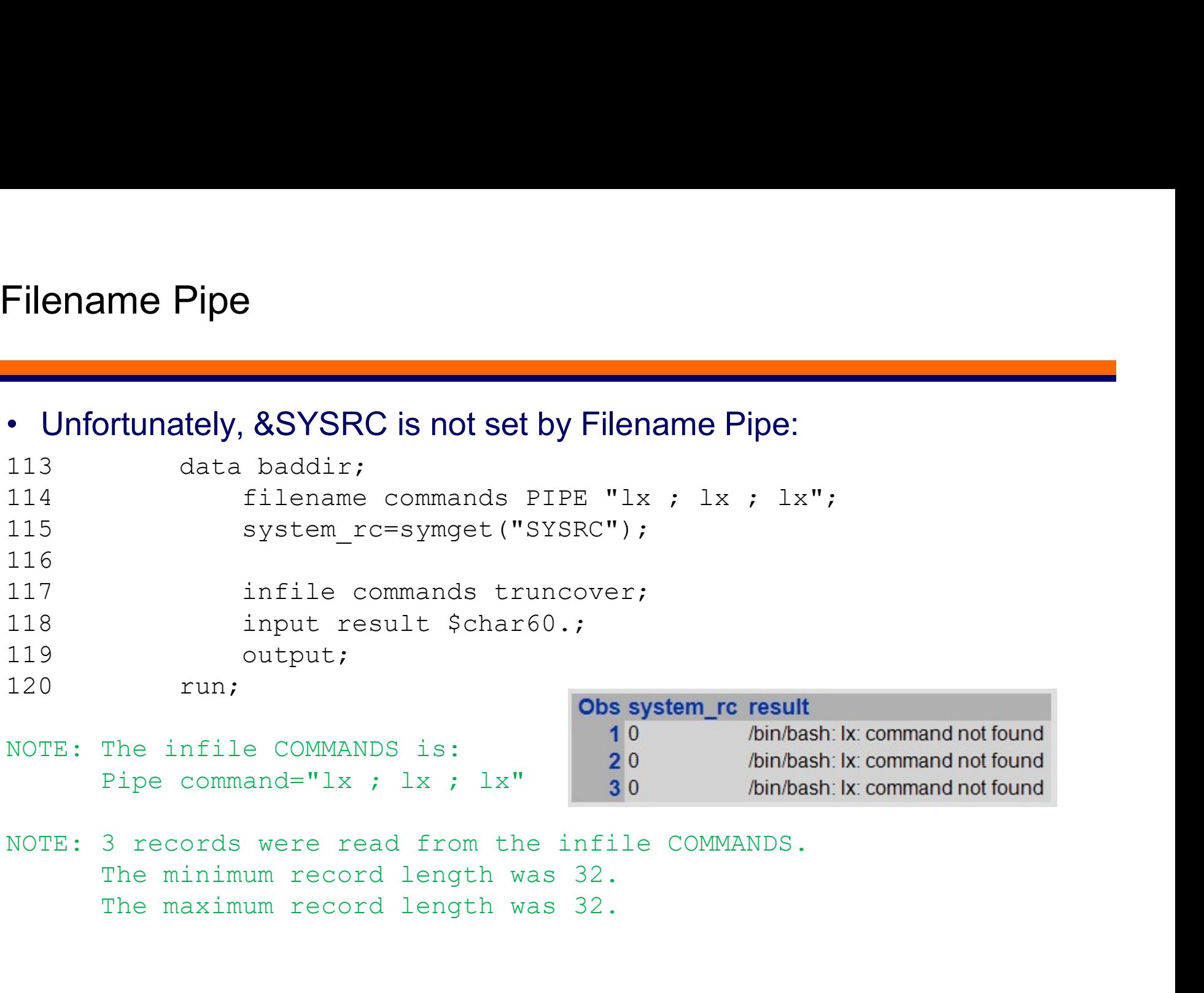

The maximum record length was 32.

# Shell Scripts

Final Scripts<br>• When NOXCMD is set, none of these will work.<br>• You can move the commands into a shell script:

```
• You can move the commands into a shell script:
#!/bin/ksh
cd /desired/directory
# You can check return codes here with the $?
Shell Scripts<br>• When NOXCMD is set, none of these will work.<br>• You can move the commands into a shell script:<br>#!/bin/ksh<br>cd /desired/directory<br># You can check return codes here with the {<br>if [[ $? -gt 0 ]]; then<br>echo "cd f
                            echo "cd failed"
                            exit 3
fi
# if we get here 'cd' succeeded
• You can move the commands into a shell script:<br>#!/bin/ksh<br>d /desired/directory<br># You can check return codes here with the $:<br>if [[$? -gt 0 ]]; then<br>echo "cd failed"<br>exit 3<br>fi<br># if we get here 'cd' succeeded<br>1s -al | head
• You can move the commands into a shell scrip<br>#!/bin/ksh<br>cd /desired/directory<br># You can check return codes here with tl<br>if [[ $? -gt 0 ]]; then<br>echo "cd failed"<br>exit 3<br>fi<br># if we get here 'cd' succeeded<br>ls -al | head -2 
pwd
*: Xim, Xim<br>
d /desired/directory<br>
* You can check return codes here with tl<br>
if [[ $? -gt 0 ]]; then<br>
echo "cd failed"<br>
exit 3<br>
fi<br>
* if we get here 'cd' succeeded<br>
1s -al | head -2 > temp.txt<br>
sas your_sas_part_1.sas<br>
pw
ed /desired/directory<br>
# You can check return codes here wi<br>
if [[ $? -gt 0 ]]; then<br>
echo "cd failed"<br>
exit 3<br>
fi<br>
# if we get here 'cd' succeeded<br>
1s -al | head -2 > temp.txt<br>
sas your_sas_part_1.sas<br>
pwd<br>
sas your_sas_p
```
# Final Thoughts

- 
- Final Thoughts<br>• It is all about choices<br>• Sometimes it is better to execute UNIX<br>• Sometimes not • Sometimes it is better to execute UNIX commands in your program
	- Sometimes not

USER FRIENDLY by Illiad

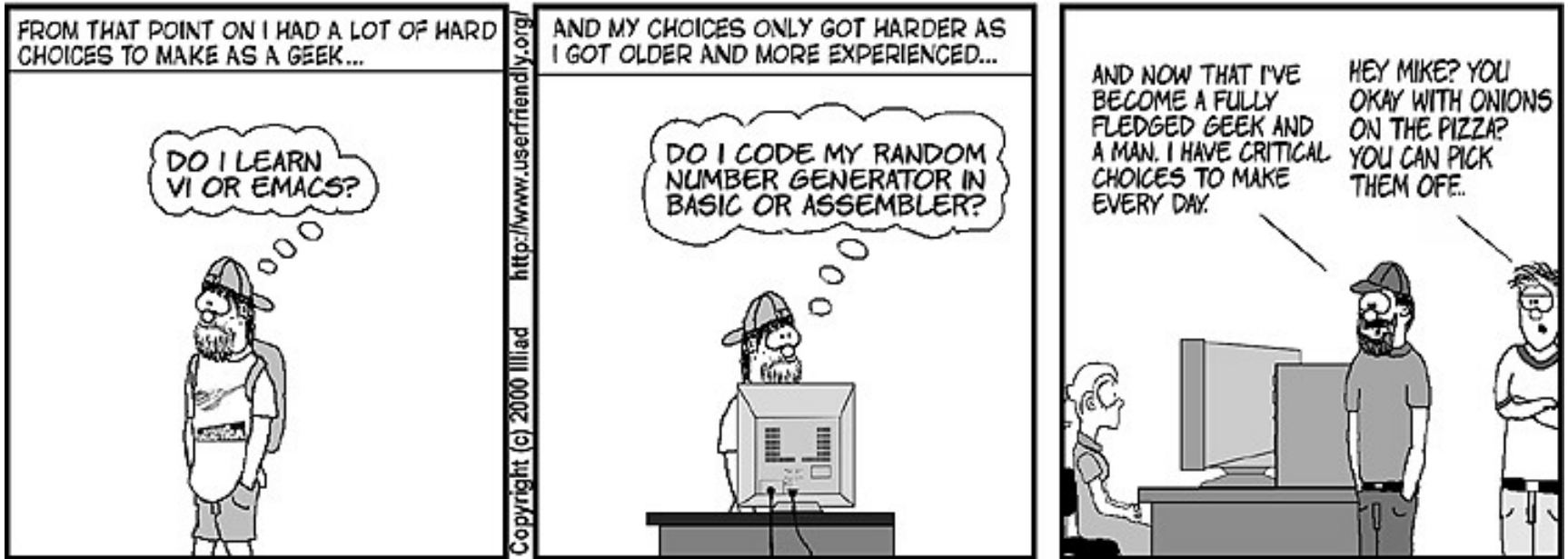

Wrap Up

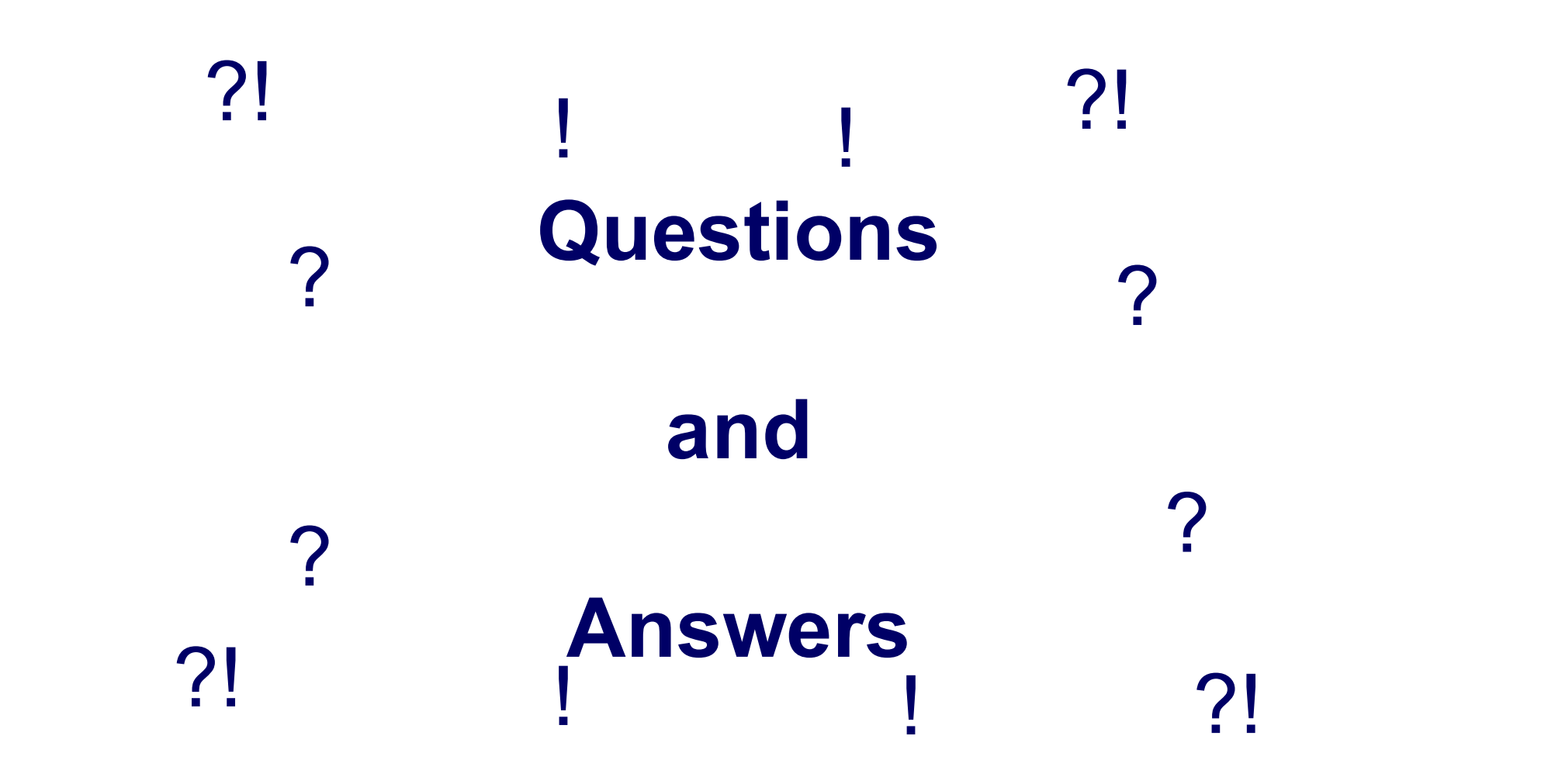

# Named Pipes under UNIX – Filename Pipe with NOXCMD Vamed Pipes under UNIX – Filename Pipe with No.<br>• I can use UNIX "Named Pipes" with files<br>• Datasets make use of the "Sequential Data Engine" ("TAF<br>• External Command Example – Write: • I can use UNIX what we of the "Sequential Data Engine" ("TAPE" engine)<br>• I can use UNIX "Named Pipes" with files<br>• Datasets make use of the "Sequential Data Engine" ("TAPE" engine)<br>• External Command Example – Write:<br>• Named Pipes under UNIX – Filename Pipe with NOXCMD<br>• I can use UNIX "Named Pipes" with files<br>• Datasets make use of the "Sequential Data Engine" ("TAPE" engine)<br>• External Command Example – Write:<br>• UNIX/Linux commands:<br>™

- 
- 
- - UNIX/Linux commands:

```
d Pipes under UNIX – Filename Pipe with M<br>
use UNIX "Named Pipes" with files<br>
sets make use of the "Sequential Data Engine" ("TA<br>
rnal Command Example – Write:<br>
NIX/Linux commands:<br>
mknod mypipe p<br>
gzip –c mypipe > input.g
             d Pipes under UNIX – Filename Pipe with NOXCMD<br>
use UNIX "Named Pipes" with files<br>
sets make use of the "Sequential Data Engine" ("TAPE" engine)<br>
rnal Command Example – Write:<br>
NIX/Linux commands:<br>
mknod mypipe p<br>
gzip –c 
             d Pipes under UNIX - Filename Pipes<br>
use UNIX "Named Pipes" with files<br>
sets make use of the "Sequential Data En<br>
rnal Command Example - Write:<br>
NIX/Linux commands:<br>
mknod mypipe p<br>
gzip - c mypipe > input.gz & /* runs in<br>
Can use UNIX "Named Pipes" with files<br>
atasets make use of the "Sequential Data Engine" (<br>
xternal Command Example – Write:<br>
• UNIX/Linux commands:<br>
mknod mypipe p<br>
gzip – mypipe > input.gz & /* runs in backg<br>
sas writepi
```

```
1 use UNIX "Named Pipes" with files<br>
asets make use of the "Sequential Data Eng<br>
ernal Command Example - Write:<br>
JNIX/Linux commands:<br>
mknod mypipe p<br>
gzip -c mypipe > input.gz & /* runs in<br>
sas writepipe.sas<br>
writepipe.s
asets make use of the "Sequential Data Engine" ("TAPE" en<br>
ernal Command Example – Write:<br>
JNIX/Linux commands:<br>
mknod mypipe p<br>
gzip –c mypipe > input.gz & /* runs in background */<br>
sas writepipe.sas<br>
writepipe.sas<br>
write
    array text[44] $20 (/* list of 44 words or phrases */);
     12 Commands:<br>
IIX/Linux commands:<br>
knod mypipe p<br>
zip -c mypipe > input.gz & /* runs in backgroun<br>
as writepipe.sas<br>
tepipe.sas Program:<br>
bame test "mypipe";<br>
ta test.test.no (compress=no drop=text1-text44);<br>
array text[44
    DO indexvariable=1 TO 20000000;
                              /* create a bunch of random values */
                              output test.test no;
     END;
run;
```
# Named Pipes under UNIX – Filename Pipe with NOXCMD Wamed Pipes under UNIX – Filename Pipe with NOXCMD<br>• External Command Example – Read:<br>• UNIX/Linux commands:<br>» whod mypipe p /\* not needed if created before)

# • UNIX/Linux commands:

```
d Pipes under UNIX – Filename Pipe with NOXCMD<br>rnal Command Example – Read:<br>NIX/Linux commands:<br>mknod mypipe p /* not needed if created before)<br>gzip --stdout input.gz > mypipe & /* runs in background/parallel */<br>sas readpi
             gzip –-stood –-stood –-stood –-stood –-stood –-stood –-stood –-stood –-stood –-stood –-stood –-stood –-stood –-stood –-stood –-stood –-stood –-stood –-stood –-stood –-stood –-stood –-stood –-stood –-stood –-stood –-stood 
             Solution:<br>
Solution:<br>
Solution:<br>
Solution:<br>
Solution:<br>
Solution:<br>
Solution:<br>
Solution:<br>
Solution:<br>
Solution:<br>
Solution:<br>
Solution:<br>
Solution:<br>
Solution:<br>
Solution:<br>
Solution:<br>
Solution:<br>

read Pipes under UNIX - Filename Pipe with <br>
xternal Command Example - Read:<br>
• UNIX/Linux commands:<br>
• WINIX/Linux commands:<br>
• mknod mypipe p /* not needed if created before)<br>
gzip --stdout input.gz > mypipe & /* runs 
          COMBAND THE SURVEY CONTRA - FILENTATIE PIP<br>
Property Command Example - Read:<br>
JNIX/Linux commands:<br>
mknod mypipe p /* not needed if created befor<br>
gzip --stdout input.gz > mypipe & /* runs in<br>
sas readpipe.sas<br>
eadpipe
```

```
data null;
set test.test no;
    retain total 0;
    total=total+num1;
run;
```
The Author can be contacted at:

David B. Horvath, CCP Command Tips and Tricks<br>Author can be contacted at:<br>David B. Horvath, CCP<br>504 Longbotham Drive, Aston PA 19014-2502, USA<br>Phone: 1-610-859-8826<br>Email: dhorvath@cobs.com<br>Web: http://www.cobs.com/ Phone: 1-610-859-8826 Email: dhorvath@cobs.com Web: http://www.cobs.com/ LI: http://www.linkedin.com/in/dbhorvath

# References 1

- - https://v8doc.sas.com/sashtml/unixc/xcomm.htm
- References 1<br>• x, sysexc, system<br>• https://v8doc.sas.com/sashtml/unixc/xcomm.htm<br>• http://support.sas.com/documentation/cdl/en/hostun • http://support.sas.com/documentation/cdl/en/hostunx/63053/HTML/default/viewer.ht m#p0w085btd5r0a4n1km4bcdpgqibt.htm References 1<br>• x, sysexc, system<br>• https://v8doc.sas.com/sashtml/unixc/xcom<br>• http://support.sas.com/documentation/cdl/<br>• m#p0w085btd5r0a4n1km4bcdpgqibt.htm<br>• %sysexec<br>• http://support.sas.com/documentation/cdl/<br>• m#n08eca
- - http://support.sas.com/documentation/cdl/en/mcrolref/62978/HTML/default/viewer.ht m#n08ecabbpebv2xn13ieu8uylrohm.htm
- 
- x, sysexc, system<br>
 https://v8doc.sas.com/sashtml/unixc/xcom<br>
 http://support.sas.com/documentation/cdl/em#p0w085btd5r0a4n1km4bcdpgqibt.htm<br>
 %sysexec<br>
 http://support.sas.com/documentation/cdl/em#n08ecabbpebv2xn13ie • http://support.sas.com/documentation/cdl/en/hostunx/63053/HTML/default/viewer.ht m#n1ceb0xedanuj3n19l3g73awk1wf.htm
	- https://documentation.sas.com/?docsetId=hostunx&docsetTarget=n1ceb0xedanuj3 n19l3g73awk1wf.htm&docsetVersion=9.4&locale=en

# References 2

- 
- References 2<br>• bash scripts<br>• https://www.taniarascia.com/how-to-create • https://www.taniarascia.com/how-to-create-and-use-bash-scripts/ • systask: • https://v8doc.sas.com/sashtml/unixc/z1215125.htm
- 
- References 2<br>
 bash scripts<br>
 https://www.taniarascia.com/how-to-create<br>
 systask:<br>
 https://v8doc.sas.com/sashtml/unixc/z1219<br>
 xsync<br>
 https://v8doc.sas.com/sashtml/win/zp-xsyr<br>
 https://v8doc.sas.com/sashtml/win/
- - https://v8doc.sas.com/sashtml/win/zp-xsync.htm
- 
- bash scripts<br>• https://www.taniarascia.com/how-to-create<br>• systask:<br>• https://v8doc.sas.com/sashtml/unixc/z121?<br>• xsync<br>• https://v8doc.sas.com/sashtml/win/zp-xsyr<br>• xcmd<br>• http://support.sas.com/documentation/cdl/<br>• m#p • http://support.sas.com/documentation/cdl/en/hostwin/69955/HTML/default/viewer.ht m#p0xtd57b40ehdfn1jyk8yxemfrtv.htm

# References 3

- 
- References 3<br>• x command (x windows) options<br>• https://v8doc.sas.com/sashtml/unixc/xcom.htm • https://v8doc.sas.com/sashtml/unixc/xcom.htm
- 
- valid (x windows) options<br>• wattps://v8doc.sas.com/sashtml/unixc/xcom.htm<br>• waitfor<br>• https://v8doc.sas.com/sashtml/unixc/z1215125.htm<br>• https://v8doc.sas.com/sashtml/unixc/z1215125.htm

Wrap Up (for Real)

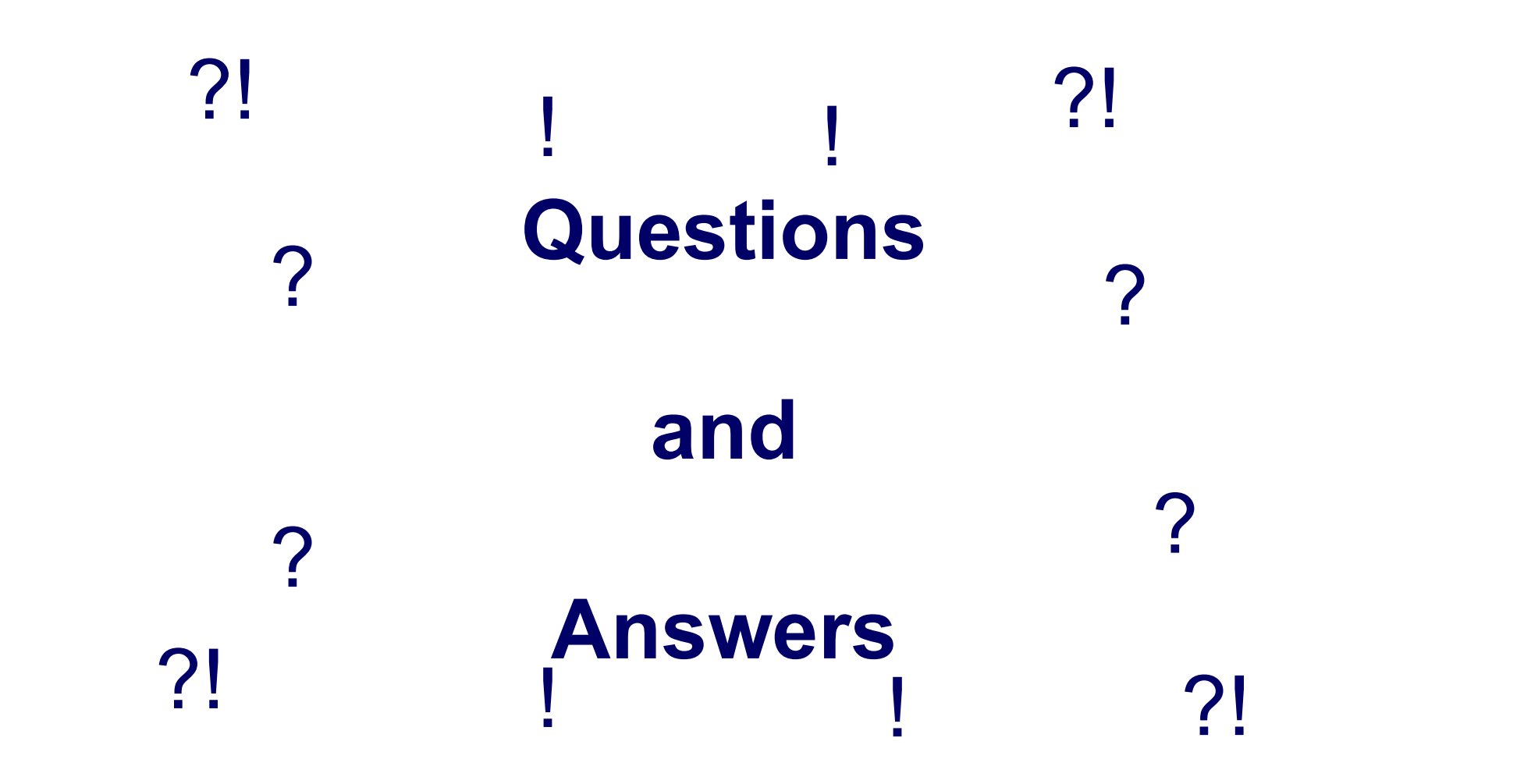